# **Performance Management Process**

# **Employee Awareness Procedures (For Employee)**

I. **Employee Notification** – Below you will see the email that each participating employee will receive when the Awareness Profile is first opened. This process will occur each year between July and September. By clicking on the link provide on the email the employee will enter the process at it's current stage.

### *Hello Katy Employee:*

*It's time for you to complete your Employee Awareness Profile, the first step in your annual performance review process. This self-assessment provides you an avenue to describe to your supervisor, Manager Performance, your understanding of the expectations for your position as well as to explain your role in meeting the goals of the EKU's Strategic Plan. What is your understanding of excellence? What support do you need from your supervisor to achieve excellence? Please use this as an opportunity for you and your supervisor to solidify expectations. Your supervisor will use information from this self-assessment to establish your Goals & Objectives for the performance review period (the current academic year).*

*You must complete your Awareness Profile by Sep 26, 2022.*

*Click the following link to access the system [Click here.](https://nam02.safelinks.protection.outlook.com/?url=http%3A%2F%2Fekuemployees.pageuppeople.com%2F&data=05%7C01%7Cdon.deluca%40eku.edu%7C461498b44f1e4a2c685d08da7c6cec3c%7Ce23043271af04dee83fbc1b2fd6db0bb%7C0%7C0%7C637959104654489866%7CUnknown%7CTWFpbGZsb3d8eyJWIjoiMC4wLjAwMDAiLCJQIjoiV2luMzIiLCJBTiI6Ik1haWwiLCJXVCI6Mn0%3D%7C2000%7C%7C%7C&sdata=CcIkvnLG%2BMKJYsi5DEDMxX0RRu9aPJi4xmqW%2FYU4aeQ%3D&reserved=0)*

*Please contact your Human Resources Business Partner if you have any questions or need some additional assistance. Human Resources can also be contacted directly at (859) 622-5094.*

*Thank you so much!*

#### *Human Resources*

- II. **Complete the Employee Awareness** On this stage you will have the opportunity to complete your selfassessment with the system. Further instructions will be found in the system as you walk through the process.
	- a. To enter the Awareness Profile process, you simply click on "Open review" located on the far right of the process you wish to enter.

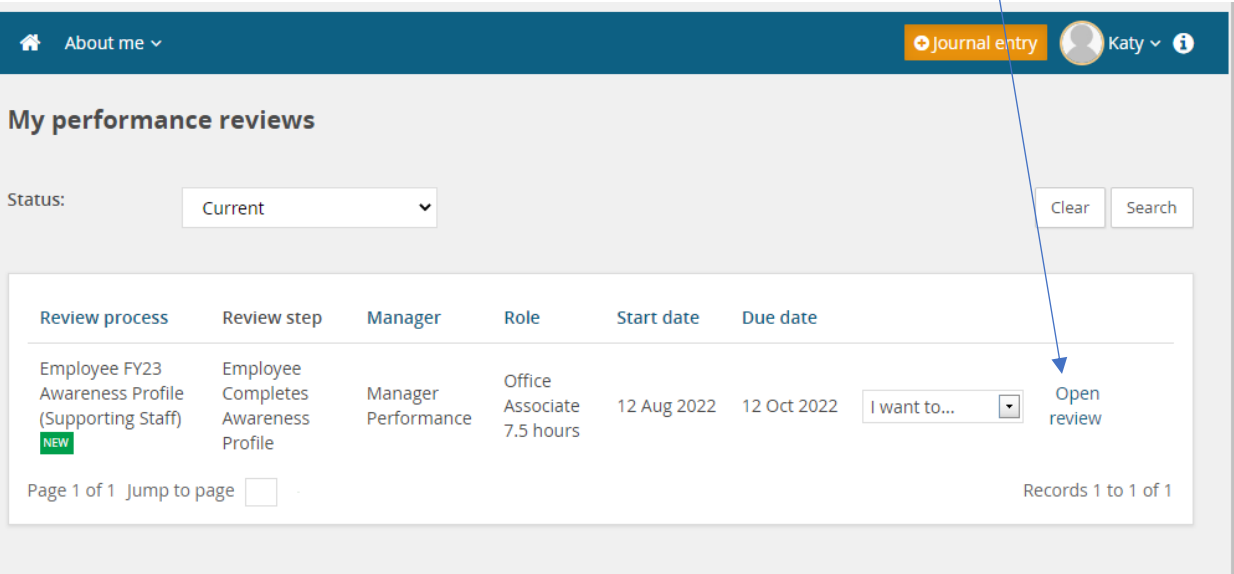

b. Next you will land on the start page of the Awareness Profile, and you will see a welcoming page. On this page you can either hit the "Next" button in the lower right-hand corner or you can click on the "Employee Awareness Profile" tab located at the top of the page.

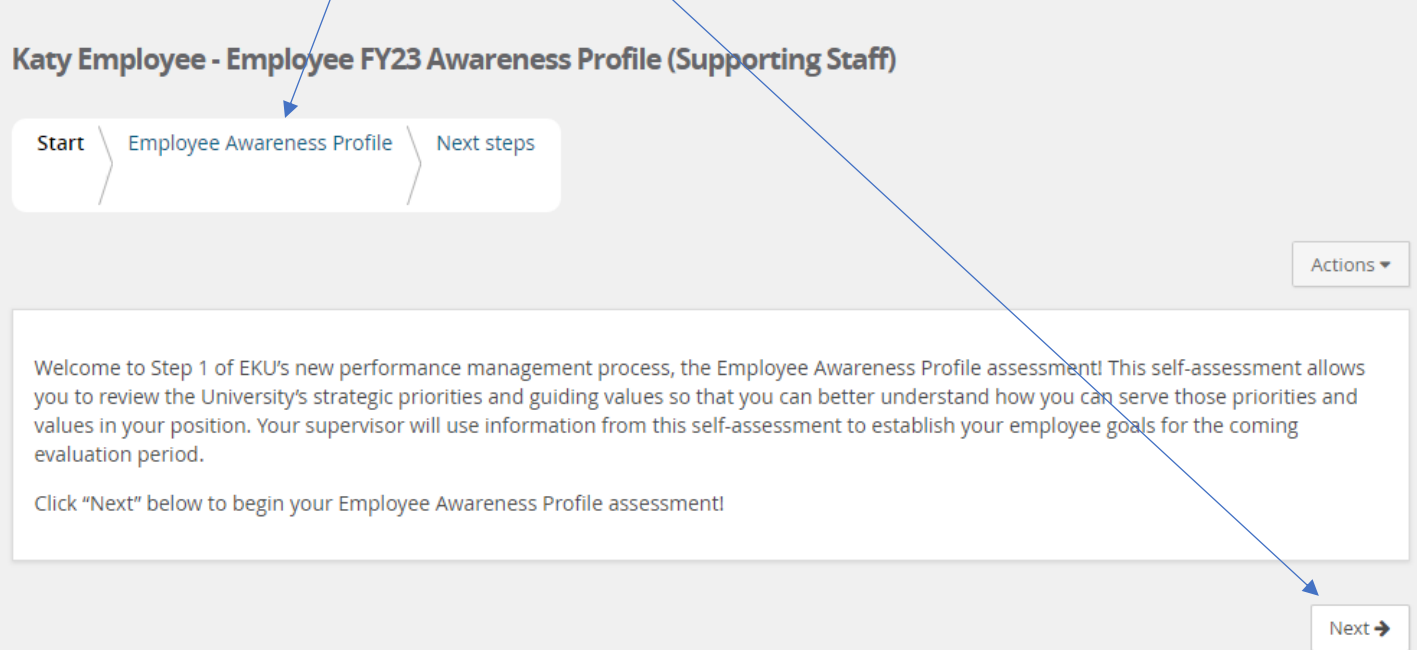

### c. You are now on the Employee Awareness Profile tab for this process. Please read through the instructions on how to proceed with your assessment.

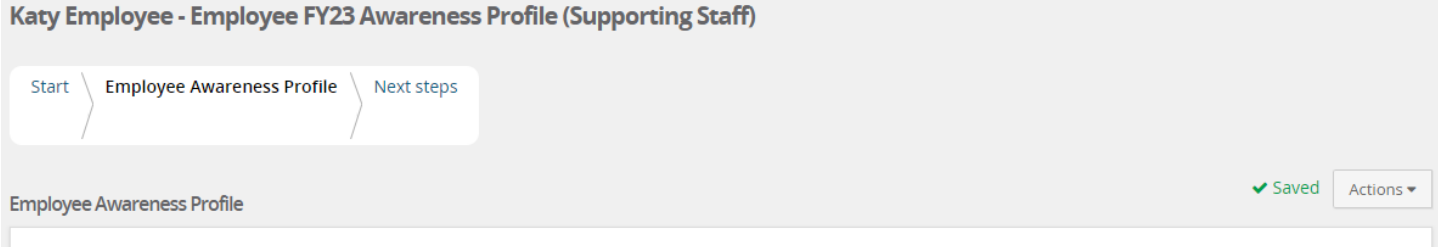

Employee: Please review the University's Strategic Priorities and Guiding Values as listed below. These priorities and values are from the University's current Strategic Plan. Once your Employee Awareness Profile assessment is complete, your supervisor will review this assessment and create goals for the coming performance evaluation period based in part on the information you have provided here. This is an opportunity to make sure that both you and your supervisor are starting the year with the same understanding of expectations and goals.

Use the slider on the right side of the page to indicate your level of understanding of the priority or value as it relates to your position:

- . If you "Understand the expectations of your position related to the strategic priority or guiding value," select *I Understand Expectations* on the slider. Move the slider to the right to select.
- . If you "Would like more mentoring and development opportunities to completely understand the expectations of my position," select J Would Like Mentoring on the slider. Move the slider to the left to select.

Please use the "Add Comment" option to tell your story! Here is your opportunity to explain to your supervisor how you feel about the University's priorities and values, how you view your role in furthering these priorities and values, and how you may have questions or need additional support relating to these priorities and values. How do you view excellence in consideration of the priorities and values? If you would like to add additional comments you may click on "Add comment" below each priority and value.

Supervisor: When your time has come to review the Employee Awareness Profile, this is an opportunity to make sure that both you and your employee are starting the year with the same understanding of expectations and goals. Use the information provided here by your employee to build the goals and any developmental plans in the annual Performance Management Process for the upcoming evaluation period. After reviewing the Awareness Profile, you can begin the formal evaluation by building this year's goals. The annual process should be located on your home page where you found this Employee Awareness Profile.

d. Now scroll down and you will find the strategic priorities and guiding values that will need your attention. For each item either click on the left side of the slider below your name if you wish to select "I Understand Expectations" or click on the right side of the slider if you wish to select "I Would Like Mentoring". You are also able to enter additional comments by clicking on "Add comment".

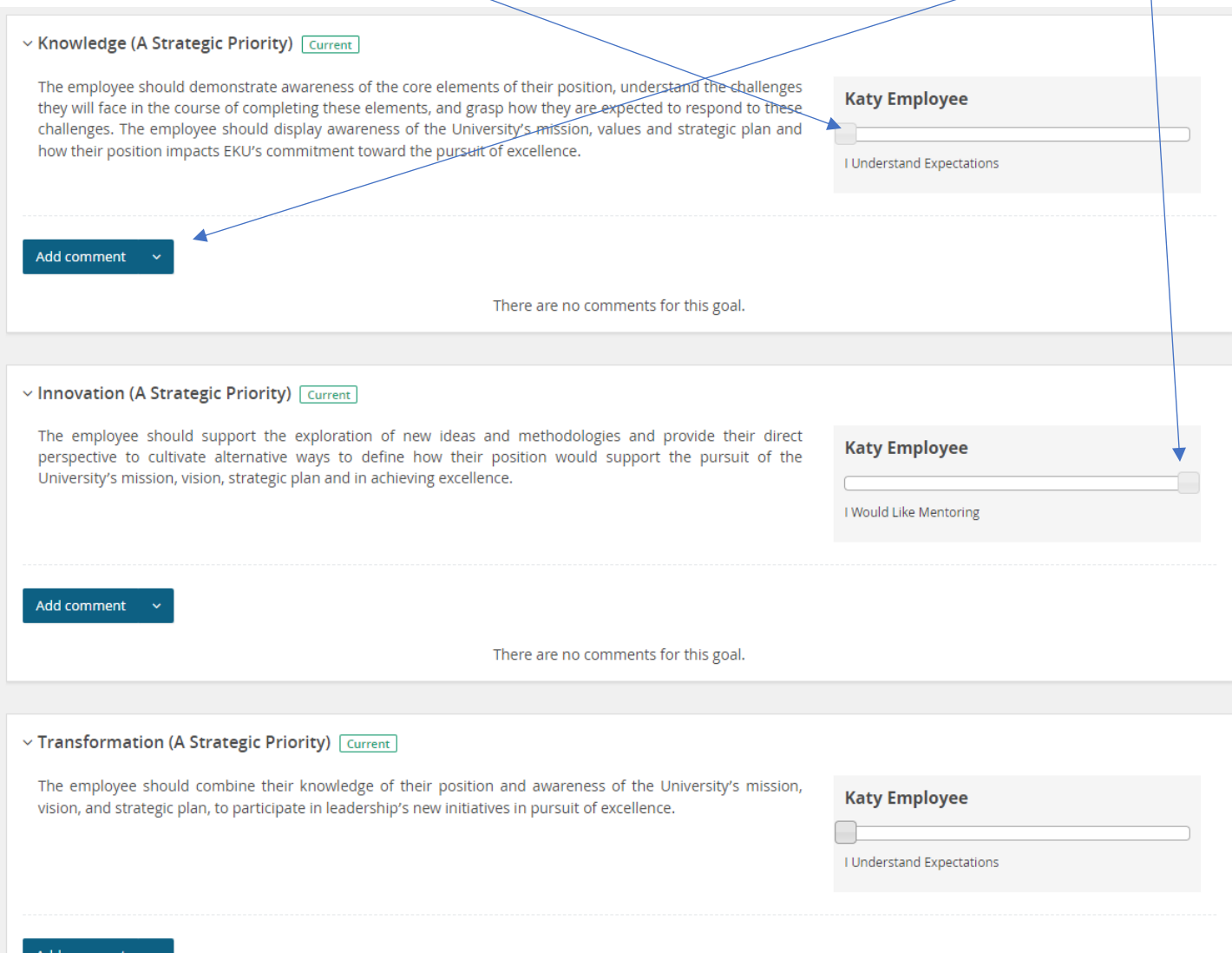

Add comment

e. Once you have completed your Awareness Profile you can enter any additional overall comments that you would like your supervisor to know about your level of understanding on how you can make an impact on the University's Strategic Plan. When you have completed this you may hit "Next".

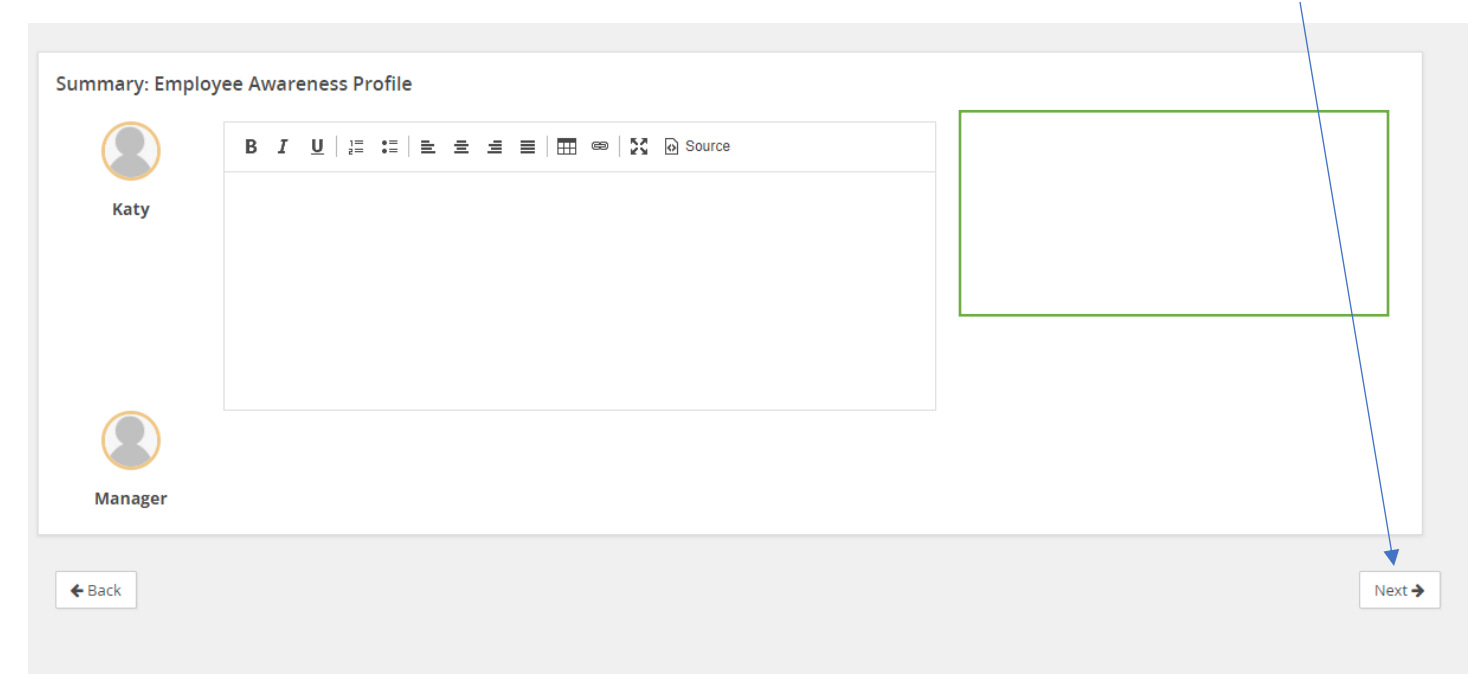

f. Now you will find yourself on the summary page and you can review all your assessment entries. If you would like to make changes to any of your assessments, you can simply hit on the tab "Employee Awareness Profile" or you can scroll down and hit "Back". (Once you have completed your edits you can again click on "Next".) If you are satisfied with your assessment entries, you can hit the blue button "Go to next step" and send your Awareness Profile on to your supervisor.

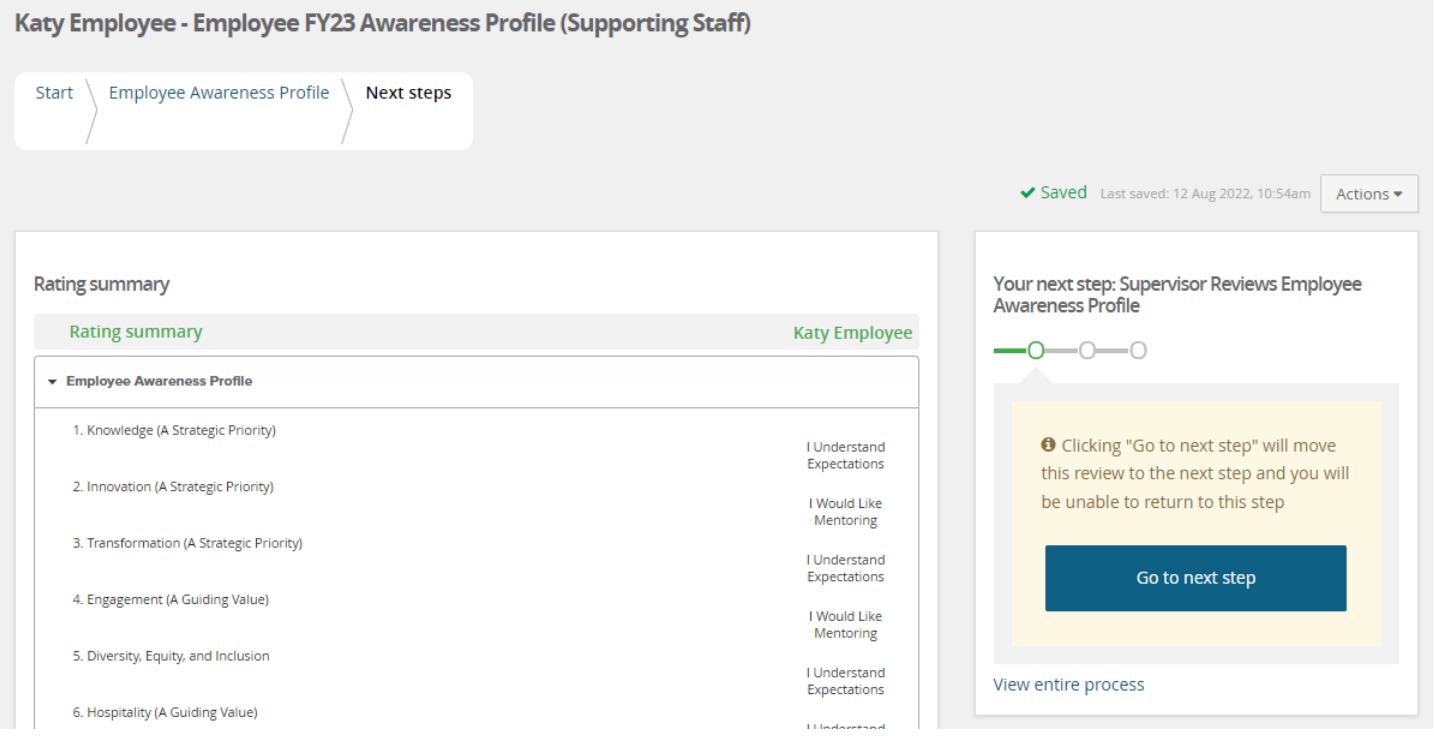